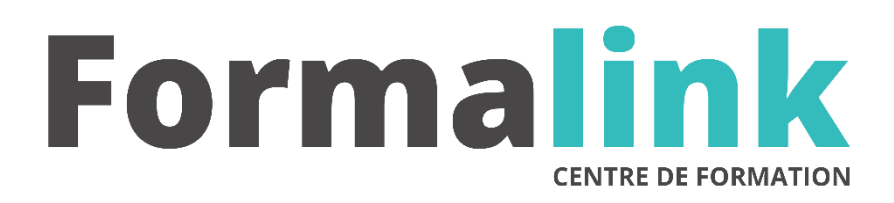

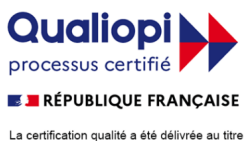

La certification qualité a été délivrée au titre<br>de la catégorie d'action suivante :<br>ACTION DE FORMATION

# **REVIT INITIATION**

## *Apprendre à gérer l'ensemble des pièces graphiques 2D et 3D d'un projet d'architecture avec REVIT Architecture*

## **MODALITÉS D'ÉVALUATION**

## *Exercice pratique*

#### **OBJECTIF**

*A l'issue de la formation, le stagiaire sera capable de :*

*Comprendre les concepts fondamentaux, maîtriser les fonctionnalités de REVIT aux différentes phases du projet d'architecture.*

#### **DUREE**

 $35$  heures, 5 jours.

**LIEU DE FORMATION**

Voir convention.

**DATE**

Voir convention.

**NOMBRE MINIMUM ET MAXIMUM DE STAGAIRES PAR SESSION**

Minimum : 1 - Maximum : 12

**FORMALISATION A L 'ISSUE DE LA FORMATION**

Remise d'un attestation de formation.

## **SUIVI DE LA FORMATION**

Feuille de présence.

## **MÉTHODES ET OUTILS PÉDAGOGIQUES**

Formation dispensée par un formateur professionnel spécialisé principalement dans la 3D.

Supports et Méthodes pédagogiques : PC Complet, Logiciel, connexion internet tableau mural et divers supports de cours Formation théorique et pratique.

## *1er jour.*

### **Présentation de l'interface graphique**

- La barre de menu (version 2009)
- Le ruban (version 2010)
- Les barres d'outils :
	- o Standard, vue, Edition, outils
- La barre de conception : o Les onglets de la barre de conception
- L'arborescence du projet o Vues, Nomenclatures, Familles et Groupes
- Barre de contrôle d'affichage
- Barre des options Le sélecteur de type

## **Les principes du modeleur graphique**

- Le fichier gabarit, le contrôle des unités
- Création des niveaux d'étages
- La saisie des composants d'architecture :
- Murs : tracé, outils d'accroches …
- Planchers : utilisation du mode « esquisse »
- Toits : Par tracé, par extrusion.
- Les contraintes aux niveaux de références
- Les outils de la barre d'option :
	- o Dessiner, choisir lignes
	- o Les outils de dessin : ligne, rectangle, arc, cercle, arc de congé …
- Ouvertures dans les sols, les toitures
- Création d'escaliers, de garde-corps
- Création de murs encastrés

## *2ème jour*

### **L'édition des éléments architecturaux**

- La Sélection des éléments par pointage, capture,
- fenêtre et filtre de sélection.
- Outils d'éditions
	- o Alignement, scission, ajustement, décalage, prolongement, déplacement, copie, rotation, réseau, symétrie.
- Utilisation du système de cotation temporaire
- Modification des propriétés des éléments : o Propriétés d'occurrences, de type.
- Attacher les murs :
- o attachement murs/sols, murs/toitures
- Attacher les toits
- o Raccordement de toitures, de toitures à murs
- Modification d'un profil de mur
- Profil en creux ou en relief associé aux murs.

#### **Les familles de composants**

- Classification des éléments :
- o Catégories, Familles, Types et Occurrences • Chargement et utilisation des familles de
- composants : Portes, fenêtres, éléments de structure, équipements, mobiliers …

## **L'affichage des différentes vues du projet**

- L'arborescence des vues du projet
- o Plans, élévations, coupes, vues 3D
- Utilisation du ViewCube, du disque de navigation
- Utilisation de l'outil caméra
- Modification des propriétés d'une vue
	- o La case de dialogue « remplacements visibilité/graphisme »
	- o Le cadrage de la vue, les niveaux de détail
	- o Les zones de coupe, l'échelle de la vue.
- Les modèles de graphismes avancés : o Paramètres du soleil, des ombres

## *3ème jour*

## **L'éditeur de familles**

- Les catégories d'éléments de construction
- Création et édition des familles systèmes : o Murs de base, mur empilés, murs rideaux, sols, plafonds, toits, escaliers, Garde-corps
- Création de familles de composants
- Utilisation des gabarits de familles o Composants 2D : profiles en relief/en creux, symboles d'annotation
	- o Composants 3D : Portes, fenêtres…

#### **Création d'un modèle de terrain**

- Saisie des données topographiques
- Affichage des courbes de niveaux.
- Création de terre-plein, de sous-région
- Insertion des composants de site<br>
o Parking, composants RPC
	- composants RPC (végétaux, personnages)

## **L'annotation des plans**

- Cotations des plans, cotes de niveaux
- Textes multilignes et lignes de repères
- Insertion de symboles

## *4ème jour*

#### **Les pièces et surfaces**

- Pièces et étiquettes de pièces.
- Les lignes de séparations de pièces
- Modification du choix des couleurs et motifs de remplissage associés aux pièces
- Légendes du choix des couleurs

#### **Les nomenclatures**

- Propriétés des nomenclatures : o Ajout d'un champ à une nomenclature o Mise en forme, tri/regroupement, cumuls
- Création d'une nomenclature de pièces.

#### **Visualisation et rendu**

- Positionnement de caméras
- Paramètres d'ombre et de soleil
- Eclairage du modèle : les différentes sources lumineuses
- Utilisations des dispositifs d'éclairage
- Rendu et paramètres de rendu
- Etudes d'ensoleillement
- Enregistrement et exportation des images

## *5ème jour*

#### **Mise en page et impression**

- Création d'une Feuille de dessin
- Ajout et activation de vues dans la feuille
- Ajout d'une nomenclature à une feuille

## **Import/export de fichiers au format CAO**

- Importer un fichier AutoCAD
- Remplacement visibilité/graphisme pour les catégories importées
- Exporter au format CAO
	- o Export au format dwg, dgn, dxf
	- o Options : Exporter une vue
	- o Exporter une feuille